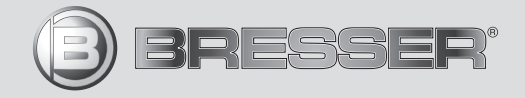

# Микроскоп USB со штативом

Art. No. 88-54500

# RU Руководство по эксплуатации

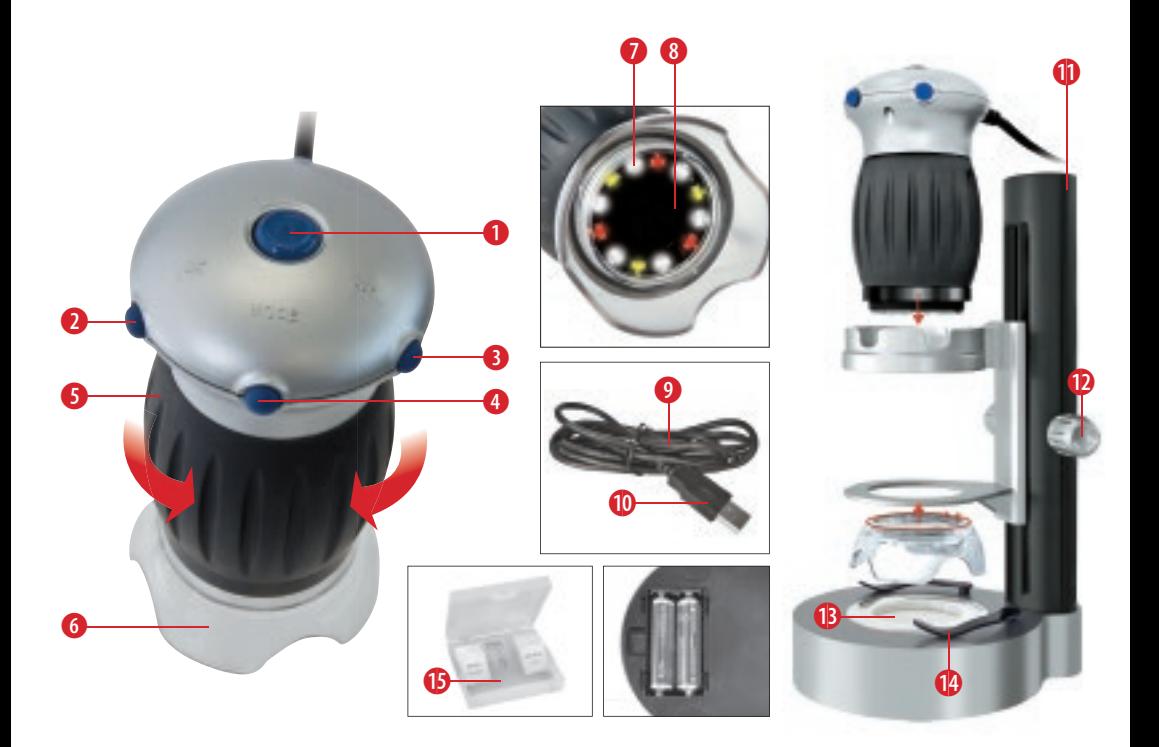

# ОПАСНОСТЬ ПОРАЖЕНИЯ ЭЛЕКТРОТОКОМ!

Данное устройство содержит электронные компоненты, приводимые в действие от источника тока (сетевой адаптер и/или батарейки). Не оставляйте ребенка без присмотра. Устройство следует использовать только так, как указано в инструкции, иначе есть серьезный риск получить УДАР ТОКОМ.

# ОПАСНОСТЬ травмирования!

Дети могут пользоваться устройством только под присмотром взрослых. Храните упаковку (пластиковые пакеты, резиновые ленты и пр.) в недоступном для детей месте. Существует опасность УДУШЕНИЯ!

# ОПАСНОСТЬ ПОЖАРА / ВЗРЫВА

Не подвергайте устройство воздействию высоких  $\Delta$  температур. Используйте только адаптер питания, идущий в комплекте, или рекомендованные батарейки. Никогда не закорачивайте устройство или батарейки и не бросайте их в огонь. Неправильное использование устройства или высокие температуры могут привести к короткому замыканию, пожару и даже взрыву!

Не подвергайте устройство воздействию температур выше 60 °С.

# ОПАСНОСТЬ повреждения материала!

Никогда не разбирайте устройство. При возникновении неисправностей обратитесь к дилеру. Он свяжется с нашим сервисным центром и при необходимости отправит устройство в ремонт.

#### УКАЗАНИЯ по чистке

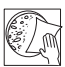

Перед чисткой отключите устройство от источника питания (выдерните штепсельную вилку из розетки или выньте батарейки)!

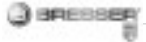

Протирайте поверхности устройства сухой салфеткой. Не используйте чистящую жидкость, она может повредить электронные компоненты.

Берегите устройство от пыли и влаги. Храните устройство в кейсе или в оригинальной упаковке. Если устройство не будет использоваться в течение длительного времени, выньте из него батарейки!

# ЗАЩИТА сферы личной жизни!

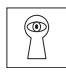

Бинокли предназначены для личного использования. Соблюдайте права на личную жизнь окружающих вас людей – не используйте это устройство, например, для заглядывания в

окна жилых помещений!

# УТИЛИЗАЦИЯ

Утилизируйте упаковку как предписано законом. При необходимости проконсультируйтесь с местными властями.

 $\rightarrow$  Не выбрасывайте электронные детали в обычный мусорный контейнер. Европейская директива по утилизации электронного и электрического оборудования 2002/96/EU и соответствующие ей законы требуют отдельного сбора и переработки подобных устройств. Использованные элементы питания следует утилизировать отдельно. Подробную информацию об утилизации электроники можно получить у местных властей.

# Сертификат соответствия ЕС

Сертификат соответствия был составлен с учетом действующих правил и соответствующих норм компанией Bresser GmbH. Его можно просмотреть по запросу в любое время.

# Части микроскопа:

- 1 Затвор камеры
- 2 Уменьшение яркости (-)
- 3 Увеличение яркости (+)
- 4 Выбор режима освещения и выключение подсветки
- 5 Кольцо фокусировки
- 6 Линзовый объектив
- 7 Подсветка (12 светодиодов)
- 8 Объектив
- 9 Кабель USB
- 10 USB-коннектор
- 11 Штатив
- 12 Ручка фокусировки
- 13 Предметный столик
- 14 Держатели препарата
- 15 Коробка с готовыми препаратами, покровными стеклами и наклейками

#### Введение

Вы приобрели цифровой микроскоп, работающий в отраженном свете. Возьмите его в руку и поставьте нижнюю часть (линзовый объектив) на любой предмет. Можно исследовать листья, микроорганизмы, кожу, волосы и многое другое. Лучше всего наблюдать в этот микроскоп плоские объекты. Увеличенные изображения можно просматривать и сохранять на компьютере.

#### Установка приложения

Вставьте компакт-диск с ПО в привод компьютера. Автоматически запустится установка драйвера. Вставьте USB-коннектор (10) в USB-гнездо на компьютере. На микроскопе включится освещение (7), а компьютер распознает и установит устройство. На рабочем столе появится значок «AMCAP». Теперь микроскопом можно пользоваться.

#### Наблюдения при прямой передаче

Нажмите затвор камеры (1) на микроскопе. На дисплее появится прямое изображение (обычно расплывчатое).

Держите микроскоп за корпус и поставьте линзовый объектив (6) на объект, например на лист бумаги с текстом. Поверните кольцо фокусировки (5) так, чтобы изображение стало четким. Для плоских объектов есть две настройки фокуса, соответствующие двум вариантам увеличения. При малом увеличении линза (8) располагается высоко и удалена от объекта. При большом увеличении линза располагается ниже, ближе к объекту. Поворачивая кольцо фокусировки по часовой стрелке, можно менять увеличение от малого к большому. Чтобы уменьшить увеличение, поворачивайте кольцо фокусировки против часовой стрелки. Получив четкое изображение объекта (на дисплее компьютера или распечатав его на бумаге), вы сможете узнать точное значение увеличения. Поворачивайте микроскоп, пока не получите ровное и прямое изображение.

# Режимы освещения:

Кнопка MODE ("Режим") позволяет выбрать 4 варианта освещения:

- белый свет
- белый и красный свет
- белый и желтый свет
- белый, красный и желтый свет

Этой кнопкой также можно отключить освещение. Регулируйте яркость освещения с помощью клавиш «–» и «+» (нажмите и удерживайте клавишу).

# Фотосъемка

С помощью затвора камеры (1) можно делать фотографии и сохранять их в формате .bmp:

- 1. Нажмите затвор камеры (1).
- 2. На экране с изображением появится окно «SnapShotView». 3. Чтобы сохранить изображение, щелкните «Файл» (File) и «Сохранить» (Save).

#### Видеосъемка

ROESSER

Приложение «AMCAP» позволяет снимать ручным микроскопом фильмы и сохранять их в формате .avi:

- 1. Щелкните «Файл» (File) и «Создать файл записи...» (Set Capture File...), укажите имя файла с расширением ...avi". Например: "experiment1.avi".
- 2. На экране появится окно «Установить размер файла» (Set File Size). Укажите максимальный размер файла.
- 3. Опции меню «Запись» (Capture) и «Начать запись» (Start Capture) используются для подготовки к съемке.
- 4. Начните съемку, нажав «ОК» в окне «Готов к записи» (Ready to Capture).
- 5. Чтобы завершить запись, выберите в меню «Запись» (Capture) опцию «Остановить запись» (Stop Capture).
- 6. Если вы хотите снять новый фильм создайте новый файл и укажите новое имя файла .avi. Иначе новая запись запишется в старый файл поверх предыдущей записи.
- 7. Можно просматривать снятые фильмы с помощью любого приложения для проигрывания мультимедийных файлов.

#### Увеличение

При малом увеличении изображение захватывает часть объекта размером примерно 10,5х14 мм. При большом — около 1х1,4 мм. Таким образом, высокое увеличение примерно в 5 раз сильнее малого увеличения. Если, например, вы печатаете на бумаге изображение шириной 28 см, увеличение составит около 20х (малое) или 200х (большое).

#### Отключение и хранение

Закройте окно «AMCAP» на экране компьютера. Теперь можно вынуть USB-коннектор (10) из USBгнезда на компьютере. Храните микроскоп в футляре до следующего использования. Это защитит его от пыли.

#### Технические характеристики

- Ручной цифровой микроскоп с подключением к компьютеру через USB
- Увеличение: 20x и 200x
- Яркая подсветка: 12 светодиодов
- Питание через USB
- Просмотр изображений: 15 кадров в секунду (USGA: 1,280x1,024) 30 кадров в секунду (GUXGA: 800x600)
- Размер: 54x54x104 мм
- Вес: 144 г

# Системные требования

Windows XP, Service Pack 3 (на компакт-диске), Windows Vista, Windows 7 – с DirectX 9.x (на компакт-диске), не менее 1 GB RAM, свободный порт USB 2.0.

#### Приложение Photomizer SE

http://www.bresser.de/downloads/support/software/photomizer.zip

# Опыты с ручным цифровым микроскопом

#### Опыт 1: Черно-белая печать

Объекты:

- 1. маленький кусок газеты с черно-белой картинкой и текстом,
- 2. такой же кусок журнального листа.

Положите оба листа рядом на стол. Установите на микроскопе самое малое увеличение и поставьте микроскоп на листы — сначала на газетный, затем на журнальный. Сравните: буквы в газете кажутся потертыми и переломанными, так как они напечатаны на рыхлой бумаге низкого качества. Буквы в журнале ровнее и более цельные. Картинка в газете состоит из множества крошечных точек, которые слегка расплывчаты. Пиксели (точки полутонов) картинки в журнале четко видны.

#### Опыт 2: Цветная печать

Объекты:

- 1. маленький кусок газеты с цветной печатью,
- 2. такой же кусок журнального листа.

Положите оба листа рядом на стол. Установите на микроскопе самое малое увеличение и поставьте микроскоп на листы — сначала на газетный, затем на журнальный. Сравните: цветные пиксели в газете часто накладываются друг на друга. Иногда в одном пикселе видно два цвета. В журнале точки четкие и высококонтрастные. Отметьте разный размер пикселей.

#### Опыт 3: Текстильные волокна

Объекты и приспособления:

1. нити разных материалов (хлопок, лен, овечья шерсть, шелк, искусственный шелк и т. д.), 2. две иглы.

Положите разные нити на стол и иглами немного растрепите их. Чуть смочите нити водой. Установите на микроскопе самое малое увеличение и поставьте его на каждую нить по очереди.

Сравните: волокна хлопка имеют растительное происхождение и выглядят как плоские перекрученные ленты. По краям они более толстые и округлые, чем в середине. Они представляют собой длинные сжатые трубки. Волокна льна тоже растительного происхождения, но они круглые и прямые. Они блестят как шелк и образуют на нити бесчисленные бугорки. Шелк имеет животное происхождение, состоит из твердых волокон меньшего диаметра по сравнению с полыми растительными волокнами. Волокно шелка гладкое и ровное и выглядит как крошечная стеклянная трубочка. Волокна овечьей шерсти также имеют животное происхождение. Их поверхность состоит из перекрывающихся рукавов, которые выглядят разорванными и волнистыми. Интересно сравнить овечью шерсть с разных прядильных фабрик. Посмотрите, как по-разному выглядят волокна. Это позволяет экспертам определить,

из какой страны поступила шерсть. Искусственный шелк — это синтетический материал, получаемый в результате длительного химического процесса. У всех волокон на ровной блестящей поверхности твердые темные линии. Высохнув, волокна сворачиваются в исходное положение. Исследуйте различия и сходство.

# Опыт 4: Столовая соль

Объект: обычная столовая соль.

Положите на стол лист черной бумаги. На бумагу насыпьте несколько крупинок соли и поставьте сверху микроскоп. Исследуйте кристаллы соли при минимальном увеличении микроскопа.

Наблюдайте: кристаллы выглядят как крошечные игральные кости одинаковой формы.

## Опыт 5: Листья и иглы

Объект: 3-4 листа разных пород и иглы хвойных деревьев.

Когда идете в лес или в парк с родителями, соберите разные листья и иглы хвойных деревьев. Дома разложите их на белом листе бумаги. Поставьте сверху микроскоп и исследуйте листья и иглы при минимальном увеличении. Наблюдайте: листья состоят из разных, но более или менее регулярных секций, разделенных линиями. Они называются «лопастями». Очень часто изнаночная сторона листа выглядит совершенно иначе, чем наружная, и ее цвет более интенсивный. Черенок проходит через середину листа. У более толстого конца черенка есть утолщение. Это та часть черенка, которая соединяет лист с деревом до того, как он опадет. У некоторых листьев также есть черешок, на котором растет много листьев с другими черенками.

Иглы сосны длинные, тонкие и круглые. Как и у листьев лиственных пород, у них имеется утолщение с того края, которым они соединяются с деревом. Иглы выглядят цельными. Но, если присмотреться, можно заметить, что игла состоит из нескольких секций. Они образовались, когда игла постепенно росла.

Подобным образом можно исследовать многие другие объекты — мелкие организмы (мухи, пауки и пр.) или предметы из повседневной жизни. Просто кладите объект на плоскую поверхность (стол) и ставьте сверху микроскоп.

Вы уже исследовали свой волос? Нет? Тогда проведите микроскопом по волосам. Вы увидите много удивительного.

Вы можете открыть столько удивительных вещей, о которых и не догадывались раньше. Просто попробуйте!

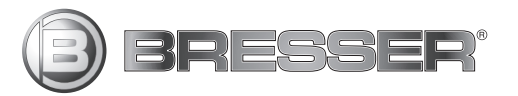

# **Bresser GmbH**

Gutenbergstr. 2 DE-46414 Rhede **Germany** 

www.bresser-junior.de [http://acctech.ru/cat/tsifrovye\\_mikroskopy/](http://acctech.ru/cat/tsifrovye_mikroskopy/)